### **CommServiceManager**

**Benutzerhandbuch**

## **SIUS**

### **Inhaltsverzeichnis**

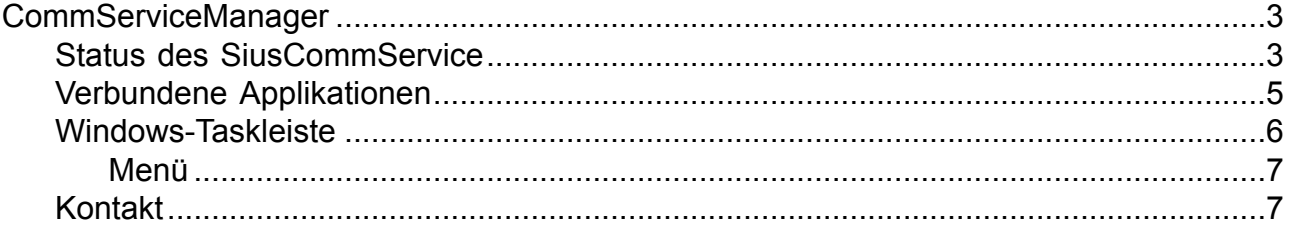

# **SIUS**

### **CommServiceManager**

<span id="page-2-0"></span>Der CommServiceManager dient zur Steuerung und Überwachung des SiusCommService. Von hier kann der SiusCommService gestartet und gestoppt werden.

<span id="page-2-1"></span>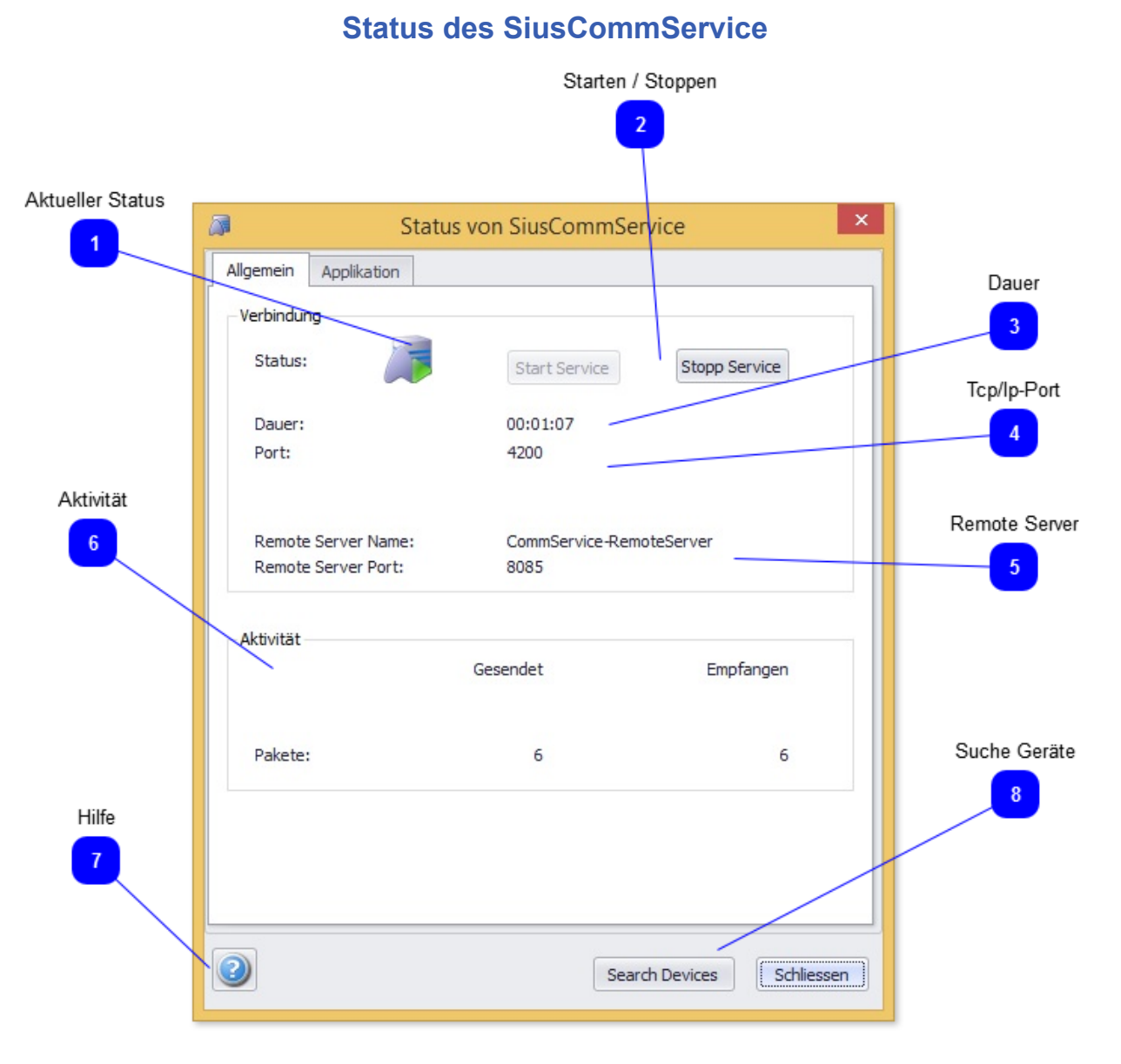

Fenster, das über den aktuellen Status des SiusCommService informiert.

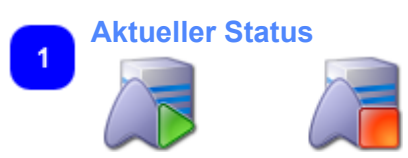

Diese Symbol zeigt an, ob der SiusCommService am Laufen (grün) oder gestoppt (rot) ist.

 $\overline{2}$ 

 $\overline{3}$ 

 $\overline{5}$ 

 $6\phantom{a}$ 

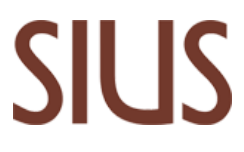

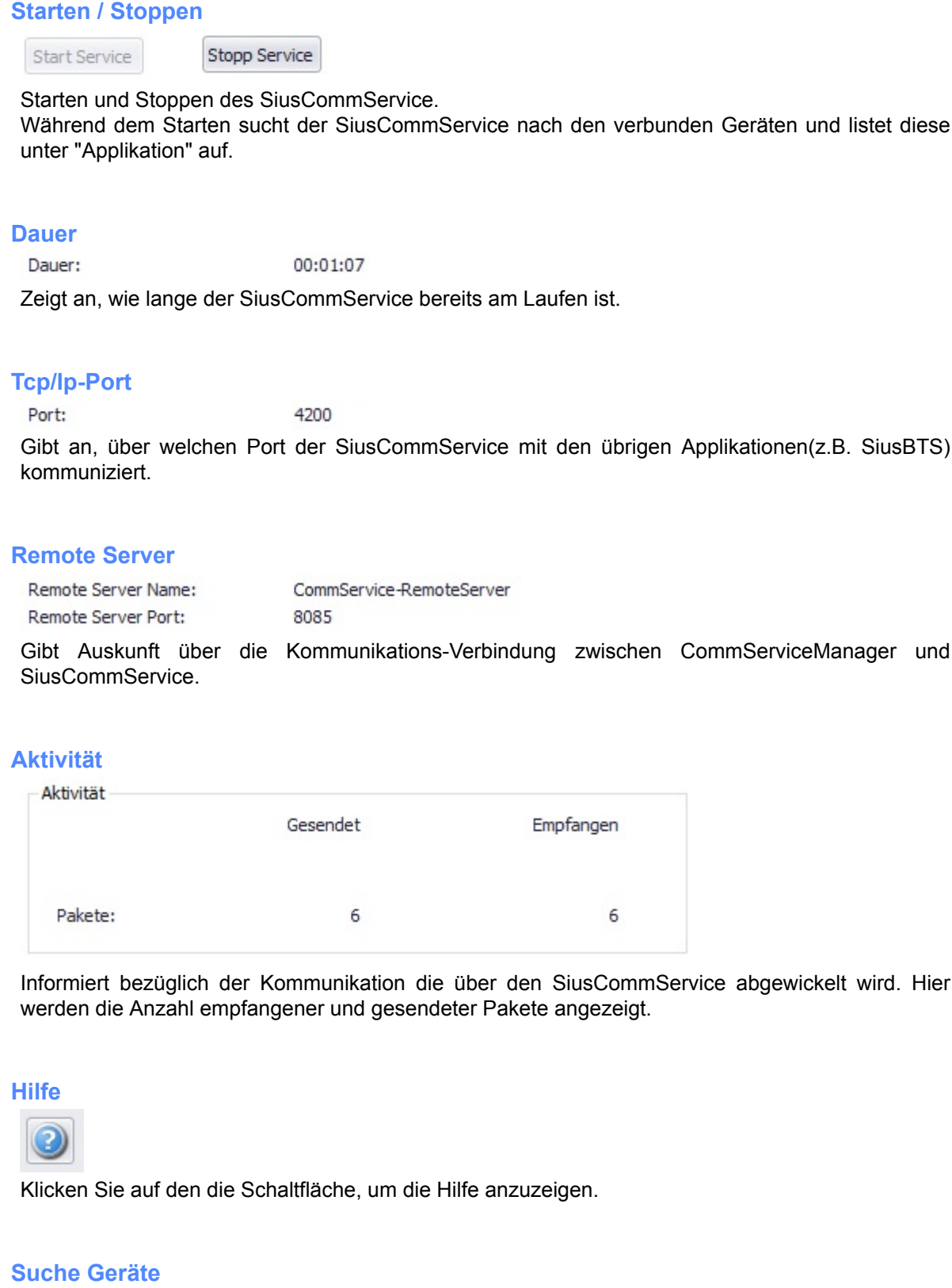

 $\overline{\mathbf{8}}$ 

Search Devices

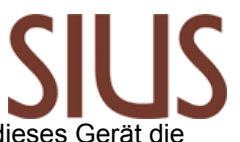

Wenn ein Gerät gefunden wurde nach dem Starten des SiusCommService und dieses Gerät die Verbindung verloren hat, so geht die Verbinungsqualität auf "Unterbrochen". Mit "Suche Geräte" werden alle Unterbrochenen Geräte wieder gesucht und bei Erfolg wieder verbunden.

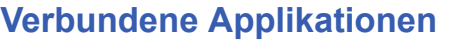

<span id="page-4-0"></span>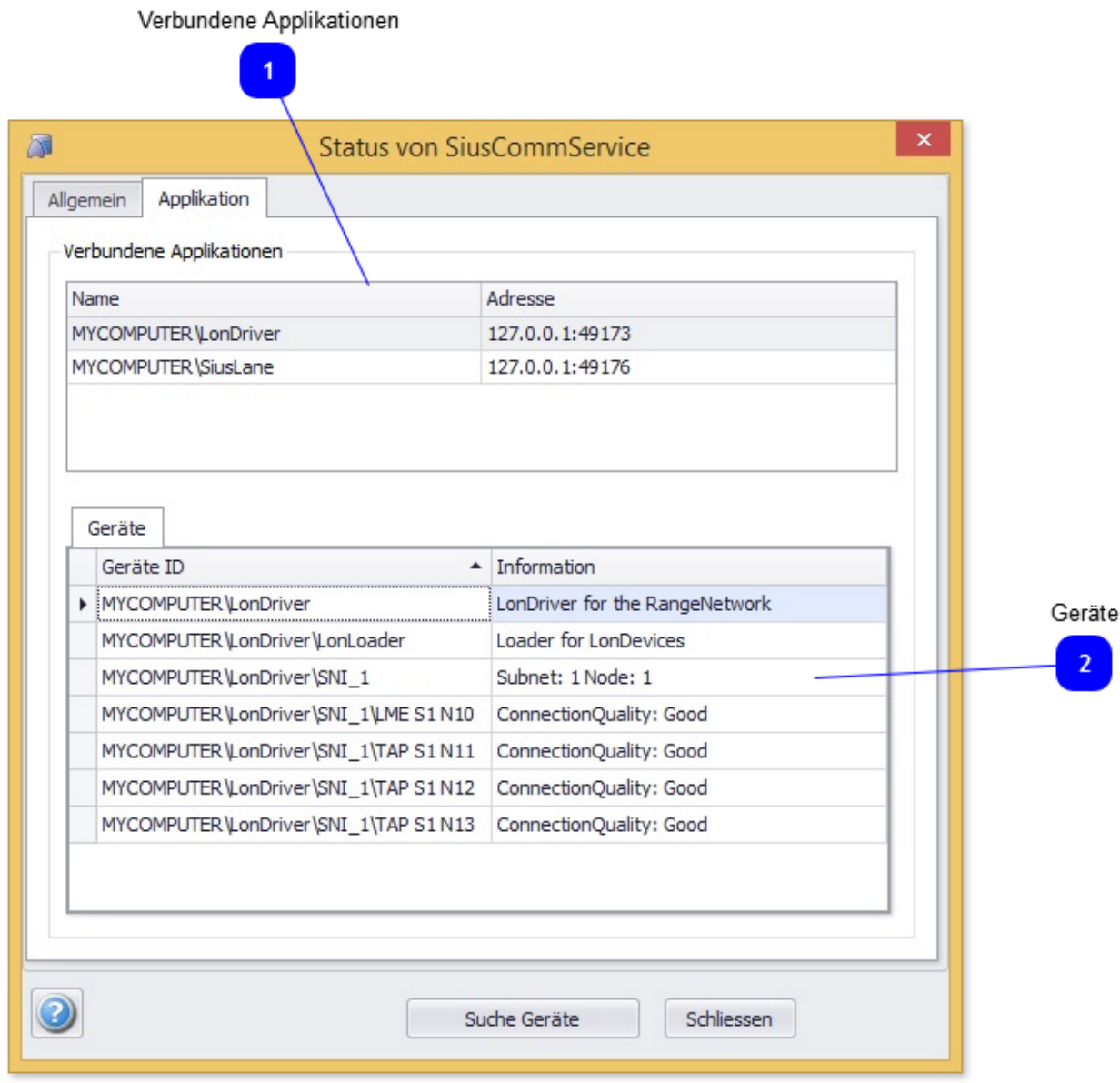

In diesem Fenster sind alle Applikationen und Geräte aufgelistet, die mit dem SiusCommService verbunden sind.

Es sind jeweils deren Name und Adresse angegeben.

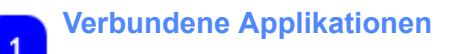

# **SIUS**

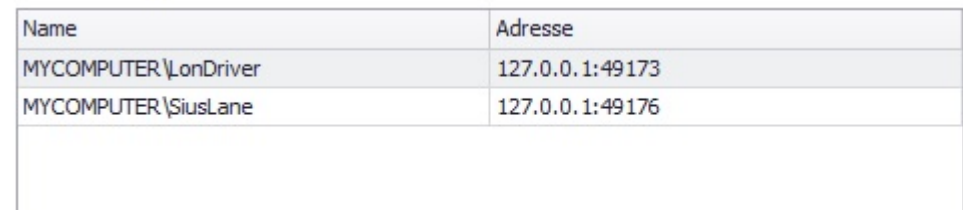

Die verschiedenen Applikationen und Schnittstellen sind mit Namen und Adressen aufgelistet.

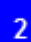

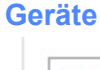

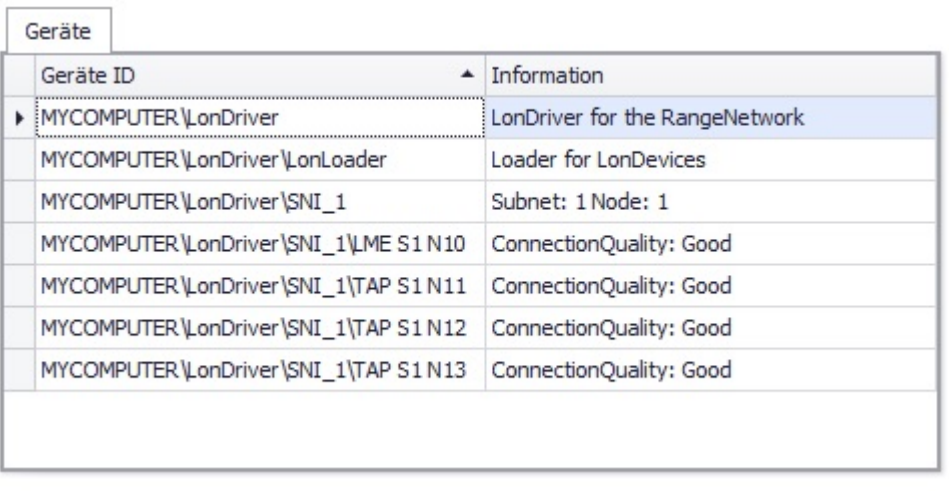

Alle verbunden Geräte und Kommunkationsschnittstellen werden hier aufgelistet.

Während dem Starten des SiusCommService wird eine Suche nach den angeschlossenen Geräten gestartet.

Die Verbindungsqualität zu den Geräten wird ermittelt. Wenn ein Gerät die Verbindung verliert, wird die Verbindung auf "Unterbrochen" gesetzt. Mit "Suche Geräte" kann nach diesen Geräten gesucht werden und bei erfolgreicher Kommunkation wird die Verbinungsqualität wieder auf "Gut" gesetzt.

### **Windows-Taskleiste**

<span id="page-5-0"></span>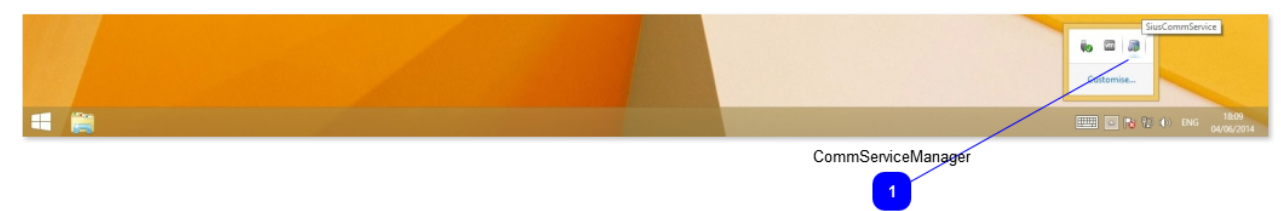

Durch einfachen Klick mit der rechten Maus-Taste auf das Symbol des CommServiceManager in der Windows-Taskleiste, erscheint sein Menu.

Doppelklicken mit der linken Maus-Taste bewirkt, dass direkt das Status-Fenster angezeigt wird.

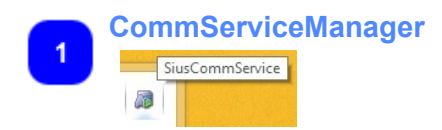

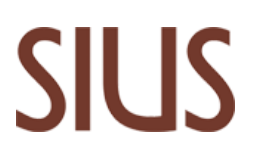

<span id="page-6-0"></span>Das Symbol zeigt an, ob der SiusCommService am Laufen oder gestoppt ist.

#### **Menü**

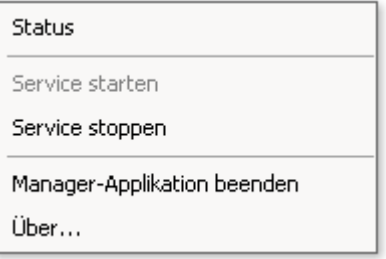

SiusCommService kann gestartet, gestoppt und die Details zu seinem Status können angezeigt werden. Wenn 'Manager-Applikation beenden' betätigt wird, wird der CommServiceManager beendet, wodurch sein Symbol aus der Taskleiste verschwindet.

### **Kontakt**

#### <span id="page-6-1"></span>**Unsere Adresse:**

SIUS AG Im Langhag 1 8307 Effretikon **SCHWEIZ** 

Tel: +41 (0)52 354 60 60<br>Fax: +41 (0)52 354 60 66 Fax: +41 (0)52 354 60 66

E-Mail: support@sius.com<br>Webseite: www.sius.com www.sius.com